# GeoTEX ქართული ენა TEX სისტემაში

#### ლევან შოშიაშვილი

ელექტრული და ელექტრონული ინჟინერიის დეპარტამენტი ზუსტ და საბუნებისმეტყველო მეცნიერებათა ფაკულტეტი ივ. ჯავახიშვილის თბილისის სახ. უნივერსიტეტი, ჭავჭავაძის გამზ.№3 , თბილისი, საქართველო shoshia@hotmail.com

#### 12 მარ. 2013

## სარჩევი

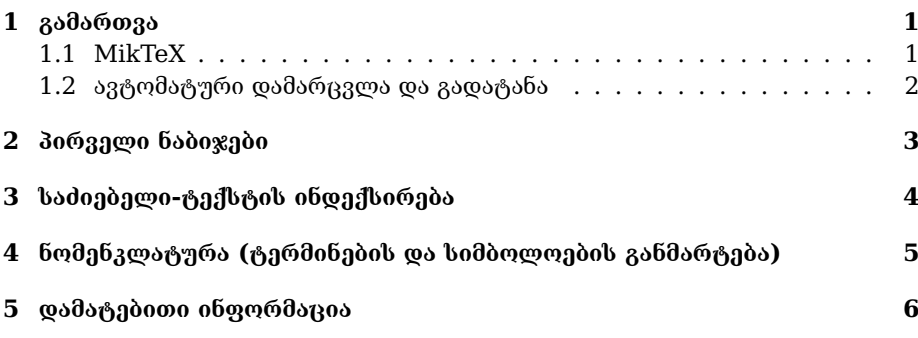

#### შესავალი

ამ დოკუმენტში განხილულია ქართული ენის პაკეტის გამართვა და გამოყენება TFX LATEX სისტემისთვის

## <span id="page-0-0"></span>1 გამართვა

სანამ პაკეტს გავმართავთ საჭიროა რომ TEX ბაზური პაკეტი მაინც უნდა იყოს გამართული მანქანაზე და მუშაობდეს. ეს შეიძლება იყოს MikTeX ან TeXLive Windows ოპერატიული სისტემისათვის ან TeXLive Linux/Unix MacOSX სისტემებისთვის. ასევე სასურველია გვქონდეს ლოკალური T<sub>E</sub>X დირექტორია. Linux/Unix სისტემებისთვის ეს შეიძლება იყოს \$HOME/texmf ან თუ გსურთ სისტემისთვის გამართვა იხ. თქვენი TFX დისტრიბუტივის დოკუმენტაცია.

#### <span id="page-0-1"></span>1.1 MikTeX

- გადმოიტვირთეთ და გამართეთ MikTeX http://miktex.org .
- $\bullet$  ვქმნით  $\text{Tr} \text{X}$  ლოკალურ დირექტორიას. მაგ. <code>D:\texmf $^1$  $^1$ </code> .

<span id="page-0-2"></span> $^{-1}$ ლოკალური დირექტორია უნდა იმეორებდეს T $_{\rm E}$ X დირექტორიის სტრუქტურას

• უნდა ვაცნობოთ სისტემას ამ დირექტორიის შესახებ. ამისათვის

 $Start \rightarrow ProgramFiles \rightarrow Miktextrm{2.9} \rightarrow Maintenance \rightarrow Settings^2$  $Start \rightarrow ProgramFiles \rightarrow Miktextrm{2.9} \rightarrow Maintenance \rightarrow Settings^2$  $Start \rightarrow ProgramFiles \rightarrow Miktextrm{2.9} \rightarrow Maintenance \rightarrow Settings^2$ 

- გადავალთ მეორე ტაბზე (roots), ჩავურთავთ "Show MikTeX-Maintained root directories". გამოჩნდება რა დირექტორიები ესმის TFX სისტემას. "Add.." ღილაკით ვირჩევთ ლოკალურ დირექტორიას D:\texmf.
- $\bullet\,$  ვბრუნდებით პირველ ტაბზე და ვირჩევთ " $\mathrm{Refresh}\ \mathrm{FNDB}$ " $^3.$  $^3.$  $^3.$
- გადმოიტვირთეთ GeoTeX პაკეტი http://tex.tsu.ge და გახსენით ლოკალურ დირექტორიაში.
- ვბრუნდებით პირველ ტაბზე და ვირჩევთ "Refresh FNDB". ეხლა სისტემამ იცის ქართული ენის ფაილების შესახებ, მაგრამ ჯერ არ იცის ფონტების შესახებ. ამისათვის
- $\bullet$  დააწკაპუნეთ  $Start$  და ველში აკრიფეთ  $cmd$ . მიიყვანეთ მაუსი  $cmd$ და მარჯვენა ღილაკზე დაწკაპუნებით აირჩიეთ RunasAdministrator და გაუშვით შემდეგი ბრძანება

```
updmap --force --verbose
ან
initexmf --mkmaps --force --verbose
```
- ვბრუნდებით პირველ ტაბზე და ვირჩევთ "Refresh FNDB". ეხლა სისტემამ იცის ქართული ენის ფაილების და ფონტების შესახებ.
- შეასრულეთ "Refresh FNDB" ოღონდ

 $Start \rightarrow ProgramFiles \rightarrow Miktextrm{2.9} \rightarrow MaintenanceAdmin \rightarrow Settings$ 

გამოყენებით

#### <span id="page-1-0"></span>1.2 ავტომატური დამარცვლა და გადატანა

ავტომატური დამარცვლა გადატანა მუშაობს, მაგრამ ჯერჯერობით არაა დამატებული დისტრიბუტივებში. ავტომატური დამარცვლა გადატანა თანამედროვე ვერსიებში ხორციელდება hyph-utf8 პაკეტის საშუალებით. როცა MikTeX და TeXLive განაახლებენ ამ პაკეტს ქართული ავტომატურად იქნება. თუ გსურთ ავტომატური დამარცვლა გადატანა უნდა განაახლოთ hyph-utf8 პაკეტი. ბოლო ვერსია იხ. აქ: http://tug.org/svn/texhyphen/trunk/hyph-utf8/

 $\bullet$  განაახლეთ hyph-utf8 პაკეტი სისტემურ დირექტორიაში. განაახლეთ ბაზა("Refresh FNDB" როგორც ზემოთ ან texhash კონსოლში)

<span id="page-1-1"></span><sup>2</sup>იმის მიხედვით თუ რა Windows სისტემა და Miktex რა ვერსია დგას, ბრძანება შეიძლება განსხვავებული იყოს

<span id="page-1-2"></span> $^3$ ეს ბრძანება იგივეა, რაც ბრძანებათა ფანჯარაში(კონსოლში) გაუშვათ ბრძანება $texhash$ . ეს მუშაობს Linux/Unix სისტემებში

• c:\Program Files\MiKTeX 2.9\tex\generic\config\ დირექტორიაში ნაზეთ language.def language.dat ფაილები $^4$  $^4$ .language.def ფაილს აქვს შემდეგი სახე (ქართულის ჩამატების შემდეგ)

% Note: the first line of this file must match the corresponding line % in "etex.src" and "etexdefs.lib", otherwise fallback will be used.

% This is "language.def", e-TeX's language definition file.

% It is explicitly permitted to augment this file by adding additional % \addlanguage ... commands AFTER the first (\addlanguage {USenglish}) % which must remain as the first language added to ensure total document % portability for pre-\language documents. The last line of the file % MUST be left as \uselanguage {USenglish} for the sane reason.

\addlanguage {USenglish}{hyphen}{}{2}{3} %%% This MUST be the first % % non-comment

%%% line of the file

% Additional languages, patterns, exceptions and left- and right-hyphen % minima may be added here, and an example is given for German. \addlanguage {georgian}{hyp-ka}{}{2}{2} \def\l@georgian{\lang@georgian}

% The five parameters for \addlanguage are: % language, patterns file, exceptions file, left- and right-hyphen minima

%%% Next section is E X A M P L E O N L Y %%% \addlanguage {German}{ghyph31}{}{2}{2} %%% further such lines % %may be used; %%% Previous section is E X A M P L E O N L Y

%%% No changes may be made beyond this point.

\uselanguage {USenglish} %%% This MUST be the last line of the file.

- language.dat ფაილში ჩაწერეთ: georgian loadhyph-ka.tex
- განაახლეთ ბაზა("Refresh FNDB" როგორც ზემოთ ან texhash კონსოლში)
- $\bullet$  ფორმატების განახლება initexmf --dump<sup>[5](#page-2-1)</sup>

ამის შემდეგ სისტემას უნდა შეეძლოს ქართულის ავტომატურად დამარცვლა და გადატანა.

<span id="page-2-0"></span> $^4$ თუ არაა შექმენით

<span id="page-2-1"></span> $^{5}$ Linux/Unix სისტემებში ანალოგიური ბრძანებაა  $fmtutil - all, frntutil - sys$ 

## <span id="page-3-0"></span>2 პირველი ნაბიჯები

მას შემდეგ რაც პაკეტი გამართულია შესაძლებელია ქართულად დოკუმენტების შექმნა. ამისთვის შეიძლება გამოიყენოთ ნებისმიერი ტექსტური რედაქტორი, მაგრამ არსებობენ T<sub>E</sub>X სისტემისთვის სპეციალური<br>რედაქტორები: Texmaker www.xm1math.net/texmaker/, TexStudio www.xm1math.net/texmaker/, texstudio.sourceforge.net, texniccenter http://www.texniccenter.org/, winedt http://www.winedt.com/. <sup>[6](#page-3-1)</sup> შესატანი ქართული ტექსტი უნდა იყოს უნიკოდ (utf-8) კოდირებაში.

LATEX აქვს 3 ბაზური კლასი: Article (სტატია), Report (ანგარიში), book (წიგნი). მინიმალურ დოკუმენტს აქვს შემდეგი სახე:

\documentclass[a4paper]{article} \usepackage[T1,T2A,T8K,T8M]{fontenc} %ვიყენებთ ინგლისურ, %რუსულ და ქართულ ფონტებს \usepackage[utf8]{inputenc} %ტექსტის კოდირება \usepackage[english,russian,georgian]{babel} %დოკუმენტის %ძირითადი ენაა ქართული

\begin{document} დოკუმენტის ტექსტი... \end{document}

ქართულ ანბანზე ბაზირებული სხვა სკრიპტებისთვის (მეგრულ,ლაზურ,ჭანური,სვანური) რომლებსაც სჭირდებათ უმლაუტები შესაძლებელია TEXფუნქციების გამოყენებით აქცენტების მიღება ქართულის შემთხვევაშიც. მაგალითად:

´<sup>ა</sup> <sup>ა</sup>˙ ˝<sup>ა</sup> `<sup>ა</sup> ¨<sup>ა</sup> ˆა ა. ˜ა ˘ა ¯ა ˇა აბ

ტეხის მოთხოვნებიდან გამომდინარე და იმის გამო რომ ქართული სრულად ვერ აისახება 1 ფონტში საჭირო შეიქმნა T8 კოდირების 2 ვარიანტი T8M და T8K-ასომთავრული-მხედრული და ხუცური-მხედრული <sup>[7](#page-3-2)</sup>.თუ ჩავრთავთ

amsmat პაკეტის, მაშIნ შეგვიძლია გვქონდეს შემდეგი სახის ტექსტი:  $\bar{\rm b}$ ,  ${\rm \dot{\delta}}$ უ $^{\rm \dot{o}}$ . ლატეხის *babel პა*კეტში დამატებულია ქართული ენა და თარგმნილია ტერმინები.  $\bm{b}$ a $\bm{b}$ el ავტომატურად ტვირთავს ჯერ T8K , ხოლო შემდეგ T8M კოდირებას რაც ნიშნავს რომ დოკუმენტის ძირითადი კოდირება იქნება T8M (ასომთავრულ-მხედრული). თუ თქვენ გსურთ რომ ძირითადი კოდირება იყოს T8K მაშინ დოკუმენტის პრეამბულაში აძლევთ ბრძანებას

```
\usepackage[english,georgian]{babel}
\usepackage[T8M,T8K]{fontenc}
```
ასეთ დოკუმენტში აიკრიფება მხედრულ-ხუცური ტექსტი გადართვის გარეშე, ხოლო ასომთავრული ტექსტის წინ საჭიროა ბრძანება

\mrglovani მაგალითად {\mrglovani ასომთავრული ტექსტი }

რაც მოგვცემს: £სQ. ტ სამოოს Q ს 1 თუკი ძირითადი კოდირება არის T8M მაშინ ხუცური ტექსტის წინ საჭიროა

<span id="page-3-1"></span><sup>6</sup> ეს დოკუმენტი დამზადებულია TexStudio ედიტორში.

<span id="page-3-2"></span> $7$ დაწვრილებით ამ კოდირების შესახებ იზ. kaencodings.tex

{\khucuri ხუცური ტექსტი}

რაც მოგვცემს: µⴓ。ⴓわ᠇ pηɬءµpฯ

ეს გამოწვეულია იმით რომ მიმდინარე კოდირება შეიძლება იყოს მხოლოდ ერთი და ხუცური და ასომთავრული (მრგლოვანი) განმარტებულია სხვადასხვა კოდირებებში.

## <span id="page-4-0"></span>3 საძიებელი-ტექსტის ინდექსირება

 $T_FX$  ბაზური პაკეტი  $makeidx$  მუშაობს ქართული ტქსტებისათვის, მაგრამ გამოსავალი ფაილი არის ე.წ. ტეხის შენაგან წარმოდგენაში, ანუ მაკროსების ენაზე და არა utf-8 ტექსტური ფაილი. უნიკოდ ტექსტებისთვის (და ქართულისთვისაც ცხადია) იდეალურად მუშაობს ინდექსატორი xindy, რომელსაც აქვს დამატებული ქართულის მხარდაჭერა. მაგრამ ეს პაკეტი არ არსებობს Wondows OS გავრცელებულ MikTeX დისტრიბუტივში. მაგრამ აქაც შესაძლებელია ინდექსირების გამოყენება index პაკეტის საშუალებით.

დოკუმენტის პრეამბულაში ჩაამატეთ

```
\usepackage{index}
\usepackage[columns=3,totoc=true]{idxlayout}
\newcommand{\\Index}{1}{\index} \newcommand{\Index}[1]{\index{#1}#1}
\makeindex
\renewindex{default}{idx}{ind}{საძიებელი}
```
ეს საშუალებას მოგვცემს გვქონდეს საძიებელი დოკუმენტში და ინდექსირებულ იქნას საჭირო სიტყვები როგორც Index{სიტყვა}. ხოლო საძიებლის დოკუმენტში ჩასამატებლად ვიყენებთ ბრძანებას \printindex} იმ ადგილას სადაც გვსურს საძიებლის ჩვენება.

მაგრამ ეს არაა საკმარისი. მას შემდეგ რაც ინდექსატორი გააკეთებს ინდექსირებას(Build ბრძანება TeXstudio შემთხვევაში) საძიებლის შესაქმნელად საჭიროა გაიცეს ბრძანება (კონსოლზე ან ვამატებთ TeXstudio ბრძანებებში)

makeindex.exe "failissaxeli".idx

ეს  $failissaxeli.idx$  უკვე შექმნილია Build ბრძანების შემდეგ. ასევე შეიძლება ბრძანებაში მიეწოდოს ინდექსის სტილი (მაგ.  $\emph{latex.is}$ t) ამის შემდეგ კი საჭიროა კიდევ ერთხელ გავუშვათ ფაილი კომპილაციაზე.

## <span id="page-4-1"></span>4 ნომენკლატურა (ტერმინების და სიმბოლოების განმარტება)

დოკუმენტის პრეამბულაში ჩაამატეთ

```
\usepackage{nomencl}
\makenomenclature
\renewcommand\nomname{აღნიშვნები}
```
ფაილის კომპილაციაზე გაშვების შემდეგ

makeindex <filename>.nlo -s nomencl.ist -o <filename>.nls

და შემდეგ ისევ გაუშვით ფაილი კომპილაციაზე. ცხადია დოკუმენტში უნდა იყოს ბრძანება \printnomenclature სადაც გსურთ რომ აღნიშვნების ცხრილი დაიბეჭდოს დოკუმენტში.

## <span id="page-5-0"></span>5 დამატებითი ინფორმაცია

LATEX სისტემა მრავალფეროვანი ფართოდ გამოყენებადი სისტემაა როოგრც ტექნიკურ-საბუნებისმეტყველო ასევე პუმანიტარულ მეცნიერებებში.  $\rm I4T_FX$ შესწავლის საუკეთესო გზა მისი გამოყენებაა. ამ დოკუმენტის წყარო და სხვა LATEX მაგალითები შეგიძლიათ იხილოთ GeoTEX საიტზე http://tex.tsu.ge